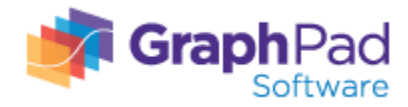

# 【よくいただくご質問 ・ FAQ】

#### $Q1$ .

GraphPad Prism を既に 2 台のマシンで使用中。そのうち 1 台のマシンを交換する事になった。新しいマシン へ GraphPad Prism をインストールするにはどうしたらよいですか?

### A1.

以下の手順で作業を行ってください: 1.古いパソコンから GraphPad Prism をアンインストールしてください。 以下メーカーサイト(英語)にアンインストールの手順がございますのでご参照ください。 <http://graphpad.com/support/faq/how-do-i-uninstall-prism/>

2.アンインストール完了後、新しいマシンへ GraphPad Prism をインストールしてください。

3.Web 登録フォームを提出する際、GraphPad Prism を再度インストールする理由を選択するようメッセージ が表示されます。 以下がその時の画面です: http://www.screencast.com/t/UKdoLtm8XGZ

一番上の "I am installing Prism on a replacement computer"を選択して Submit ボタンをクリックして ください。

4.新しい PC 用 Activation Code が送られてきますので、そちらを使って Prism のアクティベーションを行っ て下さい。

## Q2.

シリアル番号が分かりません。どうやって確認できますか?

#### A2.

GraphPad Prism を起動し、Help メニュー(Windows 版)・Prism menu(Mac 版)より"About Prism"を選択 すると、シリアル番号が表示されます。 ※セキュリティ上、シリアル番号末尾の 4 桁が xxxx で表示されます。

下記情報を添えてメーカーへシリアル番号の確認を E メールにて依頼してください。(英語対応のみ)

メーカーE メール[:support@graphpad.com](mailto:support@graphpad.com)

## <必要情報>

・末尾の 4 桁が xxxx で表記されたシリアル番号

- ・お客様のお名前
- ・お客様のご所属

GraphPad Prism [製品ページへ戻る](http://www.academic-soft.com/detail.php?id=2924)

※こちらでお探しの回答が見つからない場合は[、https://www.academic-soft.com/inquiryform.php](https://www.academic-soft.com/inquiryform.php) より弊社までお問い合わせくださ い。